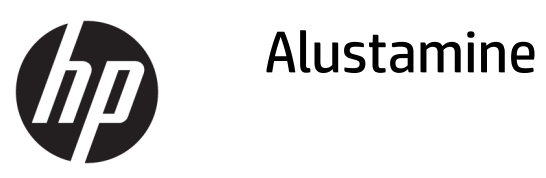

© Copyright 2017 HP Development Company, L.P. Dokumendis sisalduvat teavet võidakse ette teatamata muuta.

Windows on ettevõtte Microsoft Corporation registreeritud kaubamärk või kaubamärk USAs ja/või muudes riikides.

Käesolevas dokumendis sisalduvat teavet võidakse ette teatamata muuta. Ainsad HP toodete ja teenuste garantiid on sätestatud vastavate toodete ja teenustega kaasas olevates otsestes garantiiavaldustes. Käesolevas dokumendis avaldatut ei või mingil juhul käsitleda täiendava garantii pakkumisena. HP ei vastuta siin leiduda võivate tehniliste või toimetuslike vigade ega väljajättude eest.

Esimene trükk: mai 2017

Dokumendi number: 937731-E41

#### **Tootemärkus**

Selles juhendis kirjeldatakse enamiku mudelite ühiseid funktsioone. Mõni funktsioonidest ei pruugi teie arvutis saadaval olla.

Kõik funktsioonid ei ole kõigis Windows 10 väljaannetes saadaval. Windows 10 kõigi funktsioonide kasutamiseks võib tarvilikuks osutuda arvutile täiendatud ja/või eraldi ostetud riistvara, draiverite ja/või tarkvara hankimine. Teavet leiate aadressilt <http://www.microsoft.com>.

#### **Tarkvara kasutamise tingimused**

Sellesse arvutisse eelinstallitud mis tahes tarkvaratoodet installides, kopeerides, alla laadides või mis tahes muul viisil kasutades nõustute, et olete kohustatud järgima HP lõppkasutaja litsentsilepingu (EULA) tingimusi. Kui te litsentsitingimustega ei nõustu, on ainuke teile saadaolev heastamisvahend kogu selle toote (riistvara ja tarkvara) kasutamata tagastamine 14 päeva jooksul raha tagasimakse taotlemiseks kooskõlas ostukoha hüvitamispoliitikaga.

Lisateabe saamiseks või arvuti eest täieliku tagasimakse taotlemiseks võtke palun ühendust ostukohaga (müüjaga).

#### **Teave selle raamatu kohta**

**HOIATUS!** Sellisel viisil esitatud tekst tähendab, et nende juhiste eiramine võib põhjustada tõsise vigastuse või surma.

**ETTEVAATUST.** Sellisel viisil esitatud tekst tähendab, et nende juhiste eiramine võib kahjustada seadmeid või põhjustada andmete kaotsiminekut.

**WARKUS.** Sellisel viisil esitatud tekst sisaldab olulist lisateavet.

#### **Juurdepääs kasutusjuhenditele (Windowsiga süsteemid)**

Menüü ja juhendid kuvatakse keeles, mille valisite arvuti alginstalli käigus või määrasite hiljem Windowsi piirkonnasuvandite (Regional Settings) all. Kui piirkonnasätted ei vasta ühelegi toetatavale keelele, kuvatakse menüü ja juhendid inglise keeles.

HP kasutusjuhendite avamiseks toimige järgmiselt.

● Valige nupp **Start**, valige **Kõik rakendused**, valige **HP spikker ja tugi** ja seejärel valige **HP dokumentatsioon**.

*Ohutuse ja mugavuse juhendi* avamiseks toimige järgmiselt.

● Valige nupp **Start**, valige **Kõik rakendused**, valige **HP spikker ja tugi**, valige **HP dokumentatsioon** ning seejärel valige **Ohutuse ja mugavuse juhend**.

# **Sisukord**

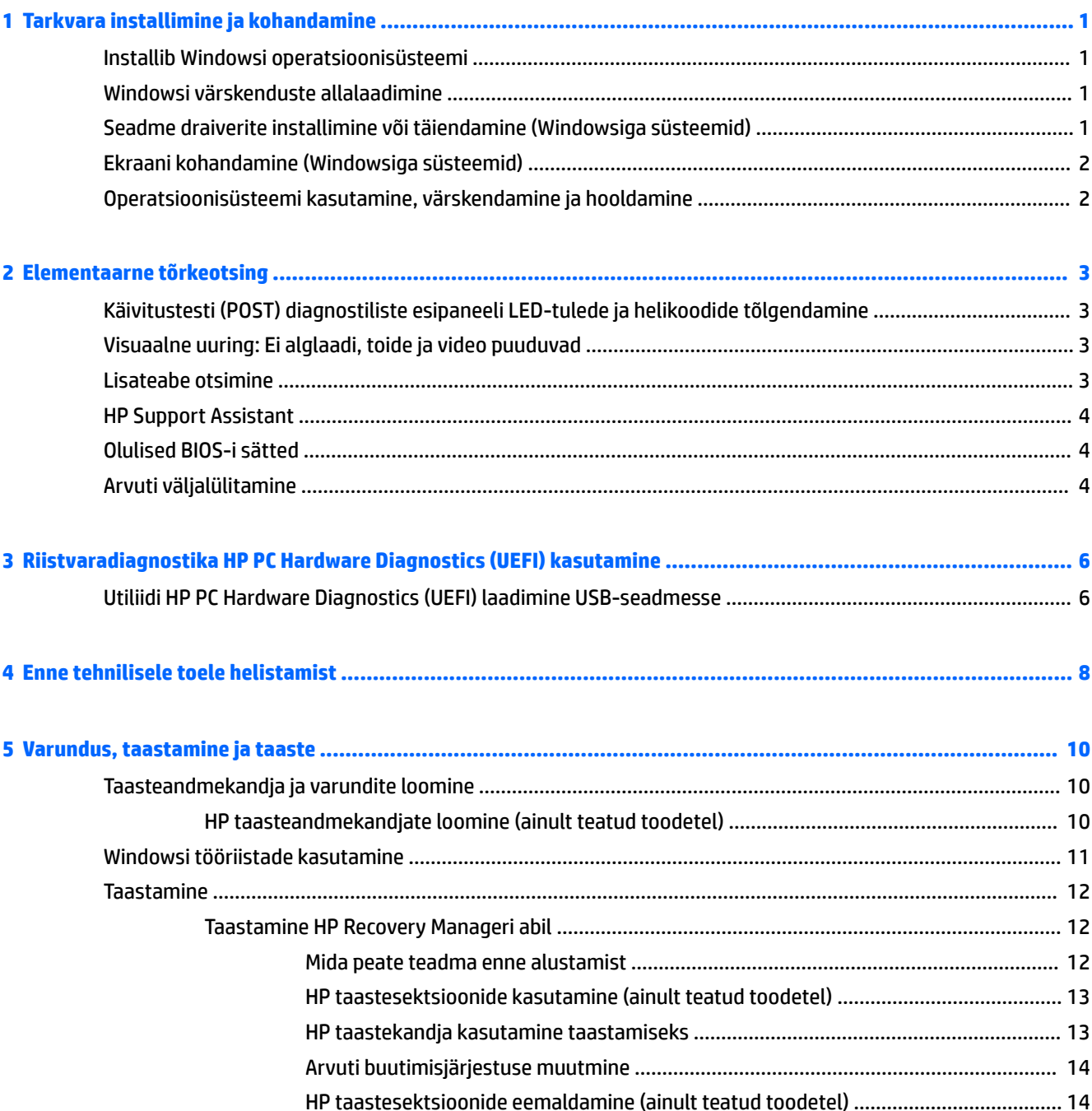

## <span id="page-6-0"></span>**1 Tarkvara installimine ja kohandamine**

Kui teie arvutit ei tarnitud Microsofti operatsioonisüsteemiga, siis on võimalik, et käesoleva dokumendi teatud osad ei ole kohaldatavad. Lisateave on saadaval tarkvaraspikris pärast operatsioonisüsteemi installimist.

**ETTEVAATUST.** Ärge lisage oma arvutile valikulist riistvara ega mõne teise tootja seadmeid enne, kui operatsioonisüsteem on edukalt installitud. Kui seda siiski teete, võib see põhjustada tõrkeid ja operatsioonisüsteem ei pruugi õigesti installitud saada.

### **Installib Windowsi operatsioonisüsteemi**

Kui te arvuti esimest korda sisse lülitate, installitakse automaatselt operatsioonisüsteem. Sõltuvalt installitavast operatsioonisüsteemist kulub selleks 5–10 minutit. Installimise lõpuleviimiseks lugege hoolikalt ja järgige ekraanil kuvatavaid juhiseid.

**ETTEVAATUST.** Kui automaatne installimine on alanud, ÄRGE LÜLITAGE ARVUTIT VÄLJA ENNE INSTALLIMISE LÕPPU. Arvuti väljalülitamine installimise ajal võib kahjustada arvuti tööks vajalikku tarkvara või takistada selle õiget installimist.

### **Windowsi värskenduste allalaadimine**

- **1.** Internetiühenduse häälestamiseks valige nupp **Start** ja seejärel **Microsoft Edge** ning järgige ekraanil kuvatavaid suuniseid.
- **2.** Värskenduste ja hoolduspakettide leidmine ja allalaadimine.

Sisestage tegumirea otsinguväljale fraas värskendus või windowsi värskendus ja seejärel valige **Otsi värskendusi**.

– või –

Nipsake ekraani paremalt poolt, valige **Kõik sätted** ja seejärel valige **Värskendused ja turvalisus**.

– või –

Valige teavitusala parempoolsest servast ikoon **Tegevuskeskus**, valige **Kõik sätted** ja seejärel valige **Värskendused ja turvalisus**.

Soovitatav on installida kõik kriitilised värskendused ja hoolduspaketid.

- **3.** Pärast värskenduste installimist palub Windows teil arvuti taaskäivitada. Kui teil on avatud faile või dokumente, salvestage need kindlasti enne taaskäivitamist. Seejärel valige seadme taaskäivitamiseks nupp **Jah**.
- **4.** Pärast seda käivitage Windows Update (Windowsi värskendus) kord kuus.

### **Seadme draiverite installimine või täiendamine (Windowsiga süsteemid)**

Valikulise riistvara installimiseks pärast operatsioonisüsteemi installi lõpuleviimist peate installima ka kõigi installitavate seadmete draiverid.

<span id="page-7-0"></span>Kui installimise sihtkohaks pakutakse kataloogi i386, asendage tee aadressiga C:\i386 või kasutage kataloogi i386 leidmiseks dialoogiboksi nuppu **Browse** (Sirvi). See toiming suunab operatsioonisüsteemi õigete draiverite juurde.

Hankige uusim tugitarkvara, sh operatsioonisüsteemi tugitarkvara. Selleks valige aadressil <http://www.hp.com/support> suvand **Find your product** (Leia toode) ning järgige ekraanil kuvatavaid suuniseid.

### **Ekraani kohandamine (Windowsiga süsteemid)**

Soovi korral saate valida värskendussageduse, ekraani eraldusvõime, värvisätted, fondisuuruse ja toitehalduse sätted või muuta neid.

Saate kohandada avakuva ja töölaua ekraani kuvasätteid.

Kuvasätete kohandamine:

Sisestage tegumiriba otsinguväljale fraas kuva või kuvasäte ja seejärel valige **Kuvasätete muutmine**.

– või –

Paremklõpsake töölaual ja valige **Kuvasätted**.

● Kuvasätete isikupärastamine:

Tippige tegumiriba otsinguväljale isikupärastamine ja valige **Isikupärastamine**.

Võite tippida täpsemad teminid, näiteks teema või taust.

– või –

Paremklõpsake töölaual ja valige **Isikupärastamine**.

### **Operatsioonisüsteemi kasutamine, värskendamine ja hooldamine**

Pääsete juurde kesksesse halduspunkti ja saate oma arvutit hallata. Saadaval on järgmised suvandid

- Arvuti nime kuvamine ja muutmine ning teiste süsteemisätete muutmine.
- Seadme või printeri lisamine ja muutmine ning teiste süsteemisätete muutmine.
- Spikri ja tugiteenuste kasutamine konkreetse mudeli jaoks.
- HP tugitarkvara installimine arvutisse.
- Tarvikute ja lisaseadmete ostmine arvuti jaoks.

Tsentraalse halduskausta avamine:

Sisestage tegumiriba otsinguväljale märksõna sätted ja seejärel valige suvand **Kõiksätted**.

 $-$  või  $-$ 

Nipsake ekraani paremast servast ja seejärel valige **Kõik sätted**.

## <span id="page-8-0"></span>**2 Elementaarne tõrkeotsing**

Tõrkeotsinguteavet leiate juhendist *Maintenance and Service Guide* (Hooldus- ja teenindusjuhend, ainult inglise keeles). Minge aadressile<http://www.hp.com/support>, valige **Find your product** (Leia toode) ja järgige ekraanil kuvatavaid suuniseid.

### **Käivitustesti (POST) diagnostiliste esipaneeli LED-tulede ja helikoodide tõlgendamine**

Kui toite märgutuli arvuti esiküljel vilgub või kui kuulete arvutist piikse, lugege probleemi kindlakstegemiseks ja soovitatava lahenduse leidmiseks juhendit *Maintenance and Service Guide* (hooldus- ja teenindusjuhend; ainult inglise keeles).

### **Visuaalne uuring: Ei alglaadi, toide ja video puuduvad**

Kui teil esineb arvuti või tarkvaraga seoses mõni probleem, vaadake kõigepealt läbi järgmine üldiste nõuannete loend.

- Veenduge, et arvuti oleks ühendatud töötava vahelduvvoolu pistikupesaga.
- Veenduge, et arvuti oleks sisse lülitatud ja toite märgutuli põleks.
- Kui süsteem ei algkäivitu, vajutage ja hoidke all suvalist klahvi. Kui arvuti piiksub, siis töötab klaviatuur õigesti.
- Kontrollige kõiki juhtmeid, et ühendused poleks lahti tulnud ega valesti ühendatud.
- Äratage arvuti puhkerežiimist, vajutades suvalist klahvi klaviatuuril või toitenuppu. Kui arvuti jääb edasi unerežiimi, lülitage arvuti välja, vajutades toitenuppu ja hoides seda vähemalt neli sekundit all. Seejärel vajutage arvuti taaskäivitamiseks toitenuppu veel kord. Kui arvuti ei lülitu välja, lahutage toitejuhe vooluvõrgust, oodake mõni sekund ja ühendage see uuesti. Kui häälestusutiliidis Computer Setup on elektrikatkestuse järgne automaatne käivitus sisse lülitatud, käivitub arvuti automaatselt. Kui arvuti ei taaskäivitu, vajutage toitenuppu.
- Konfigureerige arvuti pärast mitteisehäälestuva valiku paigaldamist uuesti.
- Veenduge, et kõik vajalikud seadme draiverid oleksid installitud. Näiteks, printeri kasutamise puhul on vaja vastava printermudeli draiverit.
- Eemaldage süsteemi küljest enne selle sisselülitamist andmekandjad.
- Kui olete installinud operatsioonisüsteemi, mis erineb tehases installitud operatsioonisüsteemist, veenduge, et süsteem toetaks seda.

**ETTEVAATUST.** Kui arvuti on ühendatud vahelduvvooluallikasse, rakendub emaplaadile alati pinge. Enne arvuti avamist peate toitejuhtme toiteallikast eemaldama, vältimaks emaplaadi või komponentide kahjustamist.

### **Lisateabe otsimine**

Erinevad väljaanded on saadaval arvuti kõvakettal. Väljannete avamiseks toimige järgmiselt.

- <span id="page-9-0"></span>● Valige nupp **Start**, valige **Kõik rakendused**, valige **HP spikker ja tugi** ja seejärel valige **HP dokumentatsioon**.
- **WARKUS.** Kõik loetletud dokumendid pole kõigi mudelite puhul saadaval.
	- *Alustuskeskus* aitab ühendada arvuti välisseadmetega ja seadistada tehases kaasa pandud tarkvara; sisaldab ühtlasi põhilist tõrkeotsinguteavet, kui teil peaks esinema algse käivitamise ajal probleeme.
	- *Riistvarajuhend* annab ülevaate toote riistvarast ning juhiseid selle arvutisarja uuendamiseks; sisaldab teavet RTC-patareide, mälu ja toiteploki kohta.
	- *Hooldus- ja teenindusjuhend* (ainult inglise keeles) sisaldab teavet osade eemaldamise ja paigaldamise, tõrkeotsingu, häälestusutiliitide, ohutuse, tavahoolduse, käivitustesti (POST) tõrketeadete, diagnostika märgutulede ja tõrkekoodide kohta.
	- *Normatiiv-, ohutus- ja keskkonnamärkused* sisaldavad ohutusalast ja normatiivset teavet, mis tagavad vastavuse USA, Kanada ja erinevate rahvusvaheliselt kehtivatele nõuetele.

### **HP Support Assistant**

HP Support Assistant on HP rakendus, mis aitab teie arvuti jõudlust säilitada ja probleeme lahendada, kasutades automaatvärskendusi ja peenhäälestust, arvutisisest diagnostikat ja juhendamisega abi. HP Support Assistant on kõikidesse Windows® 10-ga HP või Compaqi arvutitesse eelinstallitud.

Rakenduse HP Support Assistant avamiseks Windows® 10-s sisestage tegumiriba otsinguväljale fraas support ja seejärel valige rakendus **HP Support Assistant**.

Rakendusega HP Support Assistant saab ühest ja samast kohast teha järgmisi toiminguid.

- Vaadata arvuti nime ja muid süsteemi tehnilisi andmeid.
- Vaadata kasutusdokumentatsiooni.
- Seadme või printeri lisamine ja muutmine ning teiste süsteemisätete muutmine.
- Spikri ja tugiteenuste kasutamine konkreetse mudeli jaoks.
- HP tugitarkvara installimine arvutisse.
- Osta oma arvutile printeritarvikuid.

### **Olulised BIOS-i sätted**

Järgmised BIOS-i sätted nõuavad õige konfiguratsiooni tagamiseks arvuti väljalülitamist. Sätteid ei lubata vaikimisi.

Veendumaks, et need sätted toimivad õigesti, lubage säte BIOS-is ja lülitage arvuti välja.

**MÄRKUS.** Kui arvuti ei läbi tavapärast sulgemistoimingut, siis lubatud sätted ei tööta.

**S5 Maximum Power Savings** (S5 maksimaalne energiasääst). Kui see on lubatud, on arvuti konfigureeritud tarbima väljalülitatud olekus vähem kui 0,5 W. Selle madalama energiataseme saavutamiseks keelatakse enamik äratamisallikaid ja teatud täiendav toide lülitatakse välja.

### **Arvuti väljalülitamine**

Arvuti õigeks väljalülitamiseks sulgege esmalt operatsioonisüsteemi tarkvara.

● Valige nupp **Start**, ikoon **Toide** ja seejärel **Sulge arvuti**.

Sõltuvalt operatsioonisüsteemist võib toitenupu vajutamine lülitada arvuti vähese energiakuluga või unerežiimi, mitte ei lülita toidet automaatselt välja. See võimaldab energiat säästa ilma tarkvararakendusi sulgemata; hiljem saate alustada kohe arvuti kasutamist, ilma et peaksite operatsioonisüsteemi taaskäivitama või andmeid läheks kaotsi.

#### **ETTEVAATUST.** Arvuti käsitsi väljalülitamine põhjustab mis tahes salvestamata andmete kadu.

Mõne mudeli puhul saab konfigureerida toitenupu energiarežiimi suvandite aknas ka sisse-/ väljalülitusrežiimis töötama Sisestage tegumiriba otsinguväljale fraas toite, seejärel valige **Unerežiimi- ja toitesätted**, **Täiendavad energiarežiimi sätted** ja **Valige, mida toitenupud teevad**.

## <span id="page-11-0"></span>**3 Riistvaradiagnostika HP PC Hardware Diagnostics (UEFI) kasutamine**

HP PC Hardware Diagnostics on ühtne laiendatav püsivara liides (UEFI), mis võimaldab teil arvuti riistvara hea töökorra kontrollimiseks käivitada diagnostikateste. Operatsioonisüsteemist või muudest tarkvarakomponentidest tingitud riistvararikete välistamiseks töötab kõnealune vahend operatsioonisüsteemiväliselt.

Kui HP PC Hardware Diagnostics (UEFI) tuvastab tõrke, mis nõuab riistvara asendamist, luuakse 24-kohaline tõrke ID-kood. Selle ID-koodi saab seejärel edastada toele, et aidata kindlaks teha, kuidas lahendada probleemi.

**MÄRKUS.** Diagnostika käivitamiseks konverteeritaval arvutil peab teie arvuti olema sülearvuti režiimil ja peate kasutama ühendatud klaviatuuri.

Utiliidi HP PC Hardware Diagnostics (UEFI) käivitamiseks toimige järgmiselt.

- **1.** Lülitage arvuti sisse või taaskäivitage see ning vajutage kiiresti klahvi esc.
- **2.** Vajutage klahvi f2.

BIOS otsib diagnostikatööriistu kolmest kohast alltoodud järjekorras:

- **a.** ühendatud USB-draiv;
- **MÄRKUS.** Utiliidi HP PC Hardware Diagnostics (UEFI) laadimiseks USB-draivile vt teemat Utiliidi HP PC Hardware Diagnostics (UEFI) laadimine USB-seadmesse lk 6.
- **b.** kõvaketas;
- **c.** BIOS.
- **3.** Diagnostikatööriista käivitumisel valige soovitud diagnostikatesti tüüp ja järgige ekraanil kuvatavaid suuniseid.
- **MÄRKUS.** Kui peate diagnostikakontrolli seiskama, vajutage klahvi esc.

### **Utiliidi HP PC Hardware Diagnostics (UEFI) laadimine USBseadmesse**

**MÄRKUS.** Utiliidi HP PC Hardware Diagnostics (UEFI) allalaadimisjuhised on saadaval üksnes inglise keeles ja te peate HP UEFI tugikeskkonna allalaadimiseks ja loomiseks kasutama Windowsi arvutit, kuna saadaval on ainult .exe failid.

Utiliidi HP PC Hardware Diagnostics allalaadimiseks USB-seadmele on kaks võimalust.

#### **Laadige alla UEFI uusim versioon**

- **1.** Külastage veebisaiti <http://www.hp.com/go/techcenter/pcdiags>. Kuvatakse HP PC Diagnostics'i avaleht.
- **2.** Klõpsake jaotises HP PC Hardware Diagnostics asuvat linki **Laadi alla** ja valige seejärel **Käivita**.

#### **Laadige alla UEFI mis tahes versioon kindlale tootele**

- **1.** Külastage veebisaiti [http://www.hp.com/support.](http://www.hp.com/support)
- **2.** Valige **Hangi tarkvara ja draiverid**.
- **3.** Sisestage tootenimi ja -number.

– või –

Valige **Tuvasta kohe**, et HP tuvastaks teie toote automaatselt.

- **4.** Valige oma arvuti ja seejärel operatsioonisüsteem.
- **5.** Järgige jaotises **Diagnostic** (Diagnostika) soovitud UEFI versiooni valimiseks ja allalaadimiseks ekraanil kuvatavaid juhiseid.

## <span id="page-13-0"></span>**4 Enne tehnilisele toele helistamist**

**HOIATUS!** Kui arvuti on ühendatud vahelduvvooluallikasse, rakendub emaplaadile alati pinge. Elektrilöögist ja/või kuumenenud detailidega kokkupuutumisest tekkida võiva vigastusohu vähendamiseks eemaldage enne arvuti hooldustööde alustamist toitejuhe pistikupesast ja laske süsteemi sisemistel komponentidel enne nende puudutamist jahtuda.

Kui teil on arvutiga probleeme, proovige enne tehnilisele toele helistamist probleemi täpseks tuvastamiseks vastavaid alltoodud lahendusi.

- Utiliidi HP Diagostic Solution käivitamine
- Käivitage häälestusutiliidis Computer Setup (Arvuti häälestus) DPS-i (Drive Protection System) enesetest.
- **MÄRKUS.** DPSI (Drive Protection System) käivitustesti tarkvara on saadaval ainult mõne mudeli puhul.
- Kontrollige, kas LED-toitelamp arvuti esipaneelil vilgub või kuulake, kas arvutist kostub rida piikse. Vilkuv lamp ja/või piiksud on tõrkekoodid, mis aitavad teil probleemi diagnoosida. Lisateavet leiate dokumendist *Maintenance and Service Guide* (Hooldus- ja teenindusjuhend, inglise keeles).
- Kui te töötate võrgus, tehke järgmist.
	- Ühendage oma arvuti võrguga teise võrgukaabli abil.
	- Ühendage teine arvuti võrguga teise kaabli abil.

Kui probleem ei lahenenud, siis arvuti võrgupesa või seina võrgupesa võib olla vigane.

- Kui olete hiljuti lisanud uut riistvara, eemaldage see arvutist ja kontrollige, kas arvuti töötab seejärel õigesti.
- Kui olete hiljuti installinud uut tarkvara, desinstallige see ja kontrollige, kas arvuti toimib seejärel õigesti.
- Buutige arvuti piirangrežiimi (Safe Mode) ning kontrollige, kas alglaadimine õnnestub ilma kõiki draivereid laadimata. Kasutage operatsioonisüsteemi alglaadimisel "viimast edukat konfiguratsiooni" (Last Known Configuration).
- Vajadusel leiate abi tehnilise võrgutoe põhjalikult veebilehelt<http://www.hp.com/support>.
- Vt rohkemate üldiste soovituste nägemiseks [Visuaalne uuring: Ei alglaadi, toide ja video puuduvad lk 3.](#page-8-0)
- Üksikasjalikumat lisateavet leiate juhendist *Maintenance and Service Guide* (hooldus- ja teenindusjuhend; ainult inglise keeles).

Probleemide lahendamiseks võrgu kaudu pakub HP Support Wizard teile diagnostikaviisardit. Kui teil on vaja pöörduda HP toe poole, kasutage selleks HP Support Wizardi võrguvestluse funktsiooni. Avage HP Support Wizard aadressil [http://www.hp.com/go/ispe.](http://www.hp.com/go/ispe)

HP tugikeskuse kaudu veebiaadressil <http://www.hp.com/go/bizsupport>saab juurdepääseda uusimale tugiteabele, tarkvarale, draiveritele, ennetavatele teavitustele ja ülemaailmsele kasutajate ja HP asjatundjate veebikogukonnale.

Kui teil on vaja helistada tehnilise abi saamiseks, olge valmis oma probleemi korrektse käsitlemise huvides tegema järgmist:

- Viibige helistamise ajal oma arvuti juures.
- Kirjutage üles toote ID, arvuti seerianumber ning diagnostika tulemusel saadud tõrke ID, kui see on kohaldatav.
- Olge valmis probleemi põhjuse otsinguks koos teenindava tehnikuga oma aega kulutama.

**MÄRKUS.** Müügiteabe ja garantiipikenduse (HP Care Pack) teemadel helistage oma kohalikule volitatud teenusepakkujale või edasimüüjale.

## <span id="page-15-0"></span>**5 Varundus, taastamine ja taaste**

Selles peatükis käsitletakse järgmisi teemasid. Selle peatüki teave on enamiku toodete puhul standardne;

- Taasteandmekandja ja varundite loomine.
- Süsteemi taastamine.

Lisateavet leiate rakendusest HP Support Assistant.

**▲** Tippige tegumiriba otsinguväljale support ja seejärel valige rakendus **HP Support Assistant**.

– või –

Valige tegumiribal küsimärgiikoon.

**MB!** Kui kasutate süsteemi taastamise protseduure tahvelarvutil, peab tahvelarvuti aku olema enne taasteprotsessi alustamist laetud vähemalt 70% ulatuses.

**NB!** Eemaldatava klaviatuuriga tahvelarvutite puhul ühendage enne taasteprotsesside toimingutega alustamist tahvelarvuti klaviatuuri külge.

### **Taasteandmekandja ja varundite loomine**

Järgmised taasteandmekandja ja varundite loomise viisid on saadaval ainult teatud toodetel. Valige saadaolev viis vastavalt teie arvuti mudelile.

- Kasutage arvuti HP taastekandja loomiseks funktsiooni HP Recovery Manager, kui olete arvuti edukalt häälestanud. Sel viisil loote arvutis oleva HP taastesektsiooni varundi. Varundi abil saab kõvakettarikke või kõvaketta asendamise korral taastada algse operatsioonisüsteemi. Teavet taasteandmekandja loomise kohta leiate jaotisest HP taasteandmekandjate loomine (ainult teatud toodetel) lk 10. Teavet taastesuvandite kohta, mis on taastekandjat kasutades olemas, leiate jaotisest [Windowsi tööriistade](#page-16-0)  [kasutamine lk 11.](#page-16-0)
- Kasutage Windowsi tööriistu, et luua süsteemi taastepunkte ning varundada isiklik teave.

Lisateavet leiate jaotisest [Taastamine HP Recovery Manageri abil lk 12.](#page-17-0)

```
MÄRKUS. Kui mälu on 32 GB või vähem, on Microsofti Süsteemitaaste vaikimisi keelatud.
```
Teatud toodete puhul kasutage HP Cloud Recovery allalaadimise tööriista, et luua HP taastekandja jaoks alglaaditav USB-seade. Minge aadressile [https://support.hp.com/us-en/document/c05115630?](https://support.hp.com/us-en/document/c05115630?openCLC=true) [openCLC=true,](https://support.hp.com/us-en/document/c05115630?openCLC=true) valige oma riik või piirkond ning järgige ekraanil kuvatavaid juhiseid.

#### **HP taasteandmekandjate loomine (ainult teatud toodetel)**

Võimaluse korral kontrollige taastesektsiooni ja Windowsi sektsiooni olemasolu. Paremklõpsake menüüd **Start**, valige **File Explorer**, seejärel valige **See arvuti**.

● Kui arvuti ei kuva Windowsi ketta sektsiooni ja Taastesektsiooni, saate oma süsteemi taastekandja hankida toelt. Kontaktteabe leiate HP veebisaidilt. Minge aadressile [http://www.hp.com/support,](http://www.hp.com/support) valige oma riik või piirkond ning järgige ekraanil kuvatavaid juhiseid.

<span id="page-16-0"></span>Windowsi tööriistade abil saab luua süsteemi taastepunkte ja varundada isiklikku teavet, vaadake Windowsi tööriistade kasutamine lk 11.

- Kui arvuti loendis on Taastesektsioon ja Windowsi ketta sektsioon olemas, saate kasutada rakendust HP Recovery Manager taastekandja loomiseks, kui olete arvuti edukalt häälestanud. Kõvakettarikke korral saate HP taastekandja(te) abil süsteemi taastada. Süsteemi taastamisel installitakse uuesti algne operatsioonisüsteem ja tehases algselt installitud programmid ning seejärel konfigureeritakse programmide sätted. HP taastekandjat saab kasutada ka süsteemi kohandamiseks või tehasesätete taastamiseks kõvaketta asendamise korral.
	- Luua saab ainult ühe komplekti taastekandjaid. Käsitsege neid taastevahendeid hoolikalt ja hoidke neid kindlas kohas.
	- HP Recovery Manager kontrollib arvutit ja määrab loodava taastekandja jaoks nõutava mälumahu.
	- Taasteketaste loomiseks peab arvutil olema optiline draiv DVD-ketta kirjutamise funktsiooniga ning peate kasutama ainult kvaliteetseid tühje DVD-R, DVD+R, DVD-R DL või DVD+R DL kettaid. Ärge kasutage korduvsalvestatavaid kettaid, nagu CD±RW, DVD±RW, kahekihiline (DL) DVD±RW ja BD-RE (korduvkirjutatav Blu-ray-ketas), sest need pole tarkvaraga HP Recovery Manager ühilduvad. Samas saate kasutada ka kvaliteetset tühja USB-mälupulka.
	- Kui arvutil pole sisseehitatud DVD-le kirjutamise toega optilist draivi, kuid soovite luua DVDtaastekandjaid, saate taasteketaste loomiseks kasutada välist optilist draivi (eraldi ostetav). Kui kasutate välist optilist draivi, tuleb see ühendada arvuti USB-porti, mitte mõne välisseadme (nt jaotur) USB-porti. Kui te DVD-andmekandjaid luua ei saa, saate taastekettad oma arvuti jaoks hankida HP-lt. Kontaktteabe leiate HP veebisaidilt. Minge aadressile<http://www.hp.com/support>, valige oma riik või piirkond ning järgige ekraanil kuvatavaid juhiseid.
	- Enne taastekandja(te) loomise alustamist veenduge, et arvuti on ühendatud vahelduvvoolutoitega.
	- Taastekandja(te) loomine võib kesta tund või veelgi kauem. Ärge loomisprotsessi katkestage.
	- Vajaduse korral saate programmi sulgeda ka enne kõigi DVD-taasteketaste loomise lõpetamist. HP Recovery Manager kõrvetab parajasti kõrvetatava DVD lõpuni. Järgmine kord, kui rakenduse HP Recovery Manager avate, palutakse teil jätkata.

HP taastekandja loomiseks toimige järgmiselt.

**MB!** Eemaldatava klaviatuuriga tahvelarvuti puhul ühendage enne järgmiste toimingutega alustamist klaviatuur klaviatuuridoki külge.

- **1.** Tippige tegumiriba otsinguväljale recovery ja seejärel valige **HP Recovery Manager**.
- **2.** Valige **Taastesektsiooni loomine** ja järgige ekraanil kuvatavaid juhiseid.

Kui teil on kunagi vaja süsteemi taastada, vaadake jaotist [Taastamine HP Recovery Manageri abil lk 12.](#page-17-0)

### **Windowsi tööriistade kasutamine**

Windowsi tööriistade abil saate luua taastekandjad, süsteemi taastepunktid ja varukoopiad isiklikust teabest.

**MÄRKUS.** Kui mälu on 32 GB või vähem, on Microsofti Süsteemitaaste vaikimisi keelatud.

Lisateabe saamiseks vaadake spikrirakendust.

**▲** Vajutage nuppu **Start**, seejärel valige rakendus **Spikker**.

**WARKUS.** Rakenduse Spikker avamiseks peab teil olema Interneti-ühendus.

## <span id="page-17-0"></span>**Taastamine**

Süsteemi taastamiseks on mitu võimalust. Valige viis, mis teie olukorra ja oskustega kõige paremini sobib.

- **Z** NB! Mitte kõik meetodid pole saadaval kõikidel toodetel.
	- Windows pakub erinevaid võimalusi varundusest taastamiseks, arvuti värskendamiseks ning tehasesätete taastamiseks. Lisateavet leiate spikrirakendusest.
		- **▲** Vajutage nuppu **Start**, seejärel valige rakendus **Spikker**.

**WARKUS.** Rakenduse Spikker avamiseks peab teil olema Interneti-ühendus.

- Kui teil on tarvis lahendada probleemi eelinstallitud rakenduse või draiveriga, saate kasutada üksiku rakenduse või draiveri uuesti installimiseks HP Recovery Manageri funktsiooni Taasinstallige draiverid ja/või rakendused (ainult teatud tooted).
	- **▲** Tippige tegumiriba otsinguväljale recovery, valige **HP Recovery Manager**, valige **Taasinstallige draiverid ja/või rakendused** ja järgige kuvatavaid juhiseid.
- Kui soovite taastada Windowsi algsed sektsioonid ja sisu, valige HP taastesektsioonist (ainult teatud toodetel) süsteemi taastesuvand või kasutage HP taastekandjat. Lisateavet leiate jaotisest Taastamine HP Recovery Manageri abil lk 12. Kui te pole taastekandjat veel loonud, vt [HP taasteandmekandjate](#page-15-0) [loomine \(ainult teatud toodetel\) lk 10](#page-15-0).
- Teatud toodete puhul, kui soovite taastada arvuti algsed sektsioonid ja sisu, või kui olete asendanud arvuti kõvaketta, saate kasutada HP taastekandja funktsiooni Tehasesätete taastamine. Lisateavet leiate jaotisest Taastamine HP Recovery Manageri abil lk 12.
- Kui soovite kettaruumi suurendamiseks taastesektsiooni eemaldada, siis teatud toodete puhul pakub HP Recovery Manager taastesektsiooni eemaldamise valikut.

Lisateavet leiate jaotisest [HP taastesektsioonide eemaldamine \(ainult teatud toodetel\) lk 14](#page-19-0).

### **Taastamine HP Recovery Manageri abil**

Tarkvara HP Recovery Manager võimaldab taastada arvuti algoleku HP taastekandja abil, mille olete ise loonud või hankinud HP-lt, või HP taastesektsiooni abil (ainult teatud toodetel). Kui te pole taastekandjat veel loonud, vt [HP taasteandmekandjate loomine \(ainult teatud toodetel\) lk 10.](#page-15-0)

#### **Mida peate teadma enne alustamist**

● Tarkvara HP Recovery Manager taastab ainult tehases installitud tarkvara. Tarkvara, mis polnud arvutiga kaasas, tuleb kas tootja veebisaidilt alla laadida või tootjalt pärit andmekandjalt uuesti installida.

**MB!** HP Recovery Manageri süsteemitaastefunktsiooni tuleks kasutada arvutiprobleemide korral viimse abinõuna.

- Kui arvuti kõvaketas läheb rikki, tuleb kasutada HP taasteandmekandjat/-kandjaid. Kui te pole taastekandjat veel loonud, vt [HP taasteandmekandjate loomine \(ainult teatud toodetel\) lk 10.](#page-15-0)
- Tehasesätete taastamise suvandi kasutamiseks tuleb kasutada HP taastekandjat (ainult teatud toodetel). Kui te pole taastekandjat veel loonud, vt [HP taasteandmekandjate loomine \(ainult teatud](#page-15-0) [toodetel\) lk 10](#page-15-0).
- Kui arvuti ei luba HP taastekandja loomist või kui HP taastekandja ei tööta, saate oma süsteemi taastekandja hankida toelt. Kontaktteabe leiate HP veebisaidilt. Minge aadressile [http://www.hp.com/](http://www.hp.com/support) [support](http://www.hp.com/support), valige oma riik või piirkond ning järgige ekraanil kuvatavaid juhiseid.

<span id="page-18-0"></span>**NB!** HP Recovery Manager ei varunda automaatselt teie isiklikke andmeid. Enne süsteemi taastamist varundage kogu isiklik teave, mille soovite säilitada.

Oma loodud HP taastekandja kasutamisel saate valida ühe järgmistest taastevõimalustest.

- **WARKUS.** Taasteprotsessi alustmisel kuvatakse ainult teie arvuti jaoks saadaolevad suvandid.
	- Süsteemitaaste installib uuesti algse operatsioonisüsteemi ning konfigureerib algselt tehases installitud programmide sätted.
	- Tehasesätete taaste taastab arvuti algoleku, kustutades kõvakettalt kogu teabe ja luues sektsioonid uuesti. Pärast seda installitakse uuesti operatsioonisüsteem ja tehases algselt installitud tarkvara.

HP taastesektsiooni (ainult teatud toodetel) funktsiooni kaudu saab kasutada ainult süsteemitaaste.

#### **HP taastesektsioonide kasutamine (ainult teatud toodetel)**

HP taastesektsioon võimaldab rakendada süsteemitaastet, ilma et peaksite kasutama taastekettaid või USBmälupulka. Seda tüüpi taastamist saab kasutada vaid siis, kui kõvaketas on töökorras.

HP Recovery Manageri käivitamiseks HP taastesektsioonist toimige järgmiselt.

- **12 NB!** Eemaldatava klaviatuuriga tahvelarvuti puhul ühendage tahvelarvuti klaviatuuri külge enne järgmiste sammudega alustamist (ainult teatud toodetel).
	- **1.** Tippige tegumiriba otsinguväljale recovery, valige **HP Recovery Manager** ja seejärel valige **Windows Recovery Environment** (Windowsi taastekeskkond).

– või –

Klaviatuuriga ühendatud arvutite või tahvelarvutite puhul, kui arvuti käivitub, vajutage klahvi f11, või vajutage ja hoidke f11 klahvi ajal, kui vajutate toitenuppu.

Klaviatuurita tahvelarvutid:

Lülitage tahvelarvuti sisse või taaskäivitage see ning seejärel vajutage kiirelt ja hoidke helitugevuse vähendamise nuppu all. Valige **f11**.

– või –

- Lülitage tahvelarvuti sisse või taaskäivitage see ning seejärel vajutage kiirelt ja hoidke helitugevuse vähendamise nuppu. Valige **f11**.
- **2.** Valige buudisuvandite menüüst **Tõrkeotsing**.
- **3.** Valige suvand **Recovery Manager** ja järgige ekraanil kuvatavaid juhiseid.

#### **HP taastekandja kasutamine taastamiseks**

HP taasteandmekandja(te) abil saate taastada süsteemi algse oleku. Seda meetodit saate kasutada, kui arvutil pole HP taastesektsiooni või kui kõvaketas ei tööta korralikult.

- **1.** Võimaluse korral varundage kõik isiklikud failid.
- **2.** Sisestage HP taastekandja ja taaskäivitage arvuti.
	- **MÄRKUS.** Kui HP Recovery Manager arvuti taaskäivitamisel automaatselt ei avane, tuleb muuta buutimisjärjestust. Vt [Arvuti buutimisjärjestuse muutmine lk 14.](#page-19-0)
- **3.** Järgige ekraanil kuvatavaid juhiseid.

#### <span id="page-19-0"></span>**Arvuti buutimisjärjestuse muutmine**

Kui arvuti taaskäivitamisel ei avane HP Recovery Manager, saate muuta arvuti buutimisjärjestust ehk selliste seadmete järjekorda BIOS-is, millest arvuti otsib käivitusteavet. Soovi korral saate määrata esimeseks seadmeks optilise draivi või USB-mälupulka.

Buutimisjärjestuse muutmiseks toimige järgmiselt.

- **NB!** Eemaldatava klaviatuuriga tahvelarvuti puhul ühendage enne järgmiste toimingutega alustamist klaviatuur klaviatuuridoki külge.
	- **1.** Sisestage HP taastekandja.
	- **2.** Avage süsteemi **Käivitusmenüü**.

Klaviatuuriga arvutite või tahvelarvutite puhul:

**▲** Lülitage sisse või taaskäivitage arvuti või tahvelarvuti, vajutage kiiresti klahvi esc, seejärel vajutage alglaadimissuvandite vaatamiseks klahvi f9.

Klaviatuurita tahvelarvutid:

**▲** Lülitage tahvelarvuti sisse või taaskäivitage see ning seejärel vajutage kiirelt ja hoidke helitugevuse vähendamise nuppu all. Valige **f9**.

– või –

Lülitage tahvelarvuti sisse või taaskäivitage see ning seejärel vajutage kiirelt ja hoidke helitugevuse vähendamise nuppu. Valige **f9**.

- **3.** Valige optiline draiv või USB-välkmäludraiv, millelt soovite buutida.
- **4.** Järgige ekraanil kuvatavaid juhiseid.

#### **HP taastesektsioonide eemaldamine (ainult teatud toodetel)**

HP Recovery Manageri abil saate vaba kettaruumi suurendamiseks HP taastesektsiooni eemaldada.

- **NB!** Pärast HP taastesektsiooni eemaldamist ei saa kasutada süsteemitaaste funktsiooni ega luua HPtaastekandjat HP taastesektsiooni põhjal. Seega, enne taastesektsiooni eemaldamist looge HP taastekandja. Vt [HP taasteandmekandjate loomine \(ainult teatud toodetel\) lk 10](#page-15-0).
- **MÄRKUS.** Taastesektsiooni eemaldamise suvand on saadaval ainult toodetel, mis seda funktsiooni toetavad.

HP taastesektsiooni eemaldamiseks toimige järgmiselt.

- **1.** Tippige tegumiriba otsinguväljale recovery ja seejärel valige **HP Recovery Manager**.
- **2.** Valige **Remove Recovery Partition** (Taastesektsiooni eemaldamine) ja järgige ekraanil kuvatavaid juhiseid.